## Student na visokom učilištu - izbornik Student

Opcija Student na visokom učilištu, koja se nalazi u izborniku Student, sadrži podatke o upisima studenata na visoko učilište, studentovim studijima na tom visokom učilištu i dodatnim ECTS bodovima koje je student ostvario na pojedinom studiju. U prozoru postoje i podaci o načinu upisa na to visoko učilište (prelazak s drugog visokog učilišta ili s istog visokog učilišta sa starog studijskog programa ili upis s razredbenog postupka).

U prozoru se za svakog studenta nalazi po jedan zapis za svako visoko učilište na kojem student studira.Λ

Prozor Student na visokom učilištu otvara se odabirom izbornika Student u ISVU aplikaciji Studenti, a zatim odabirom opcije Student na visokom učilištu.

## Prozor Student na visokom učilištu podijeljen je na pet dijelova:

- [Podaci vezani uz upis na visoko učilište](https://wiki.srce.hr/pages/viewpage.action?pageId=1671557#Obja�njenjepodataka-podacivezaniuzupisnavu) kao i podaci vezani uz ispis sa visokog učilišta
- [Podaci vezani za AAI](https://wiki.srce.hr/pages/viewpage.action?pageId=1671557#Obja�njenjepodataka-podacivezanizaaai)
- [Podaci o studentovim studijima na visokom učilištu](https://wiki.srce.hr/pages/viewpage.action?pageId=1671557#Obja%C5%A1njenjepodataka-Podaciostudentovimstudijimanavisokomu%C4%8Dili%C5%A1tu) s podacima o prijavi na razredbeni postupak
- [Podaci o dodatnim ECTS bodovima studenta na studiju](https://wiki.srce.hr/pages/viewpage.action?pageId=1671557#Obja�njenjepodataka-podaciododatnimectsbodovima)
- [Podaci o prelasku s drugog visokog učilišta](https://wiki.srce.hr/pages/viewpage.action?pageId=1671557#Obja�njenjepodataka-podacioprelaskusdrugogvu)

## Na slici 1. prikazan je prozor Student na visokom učilištu.

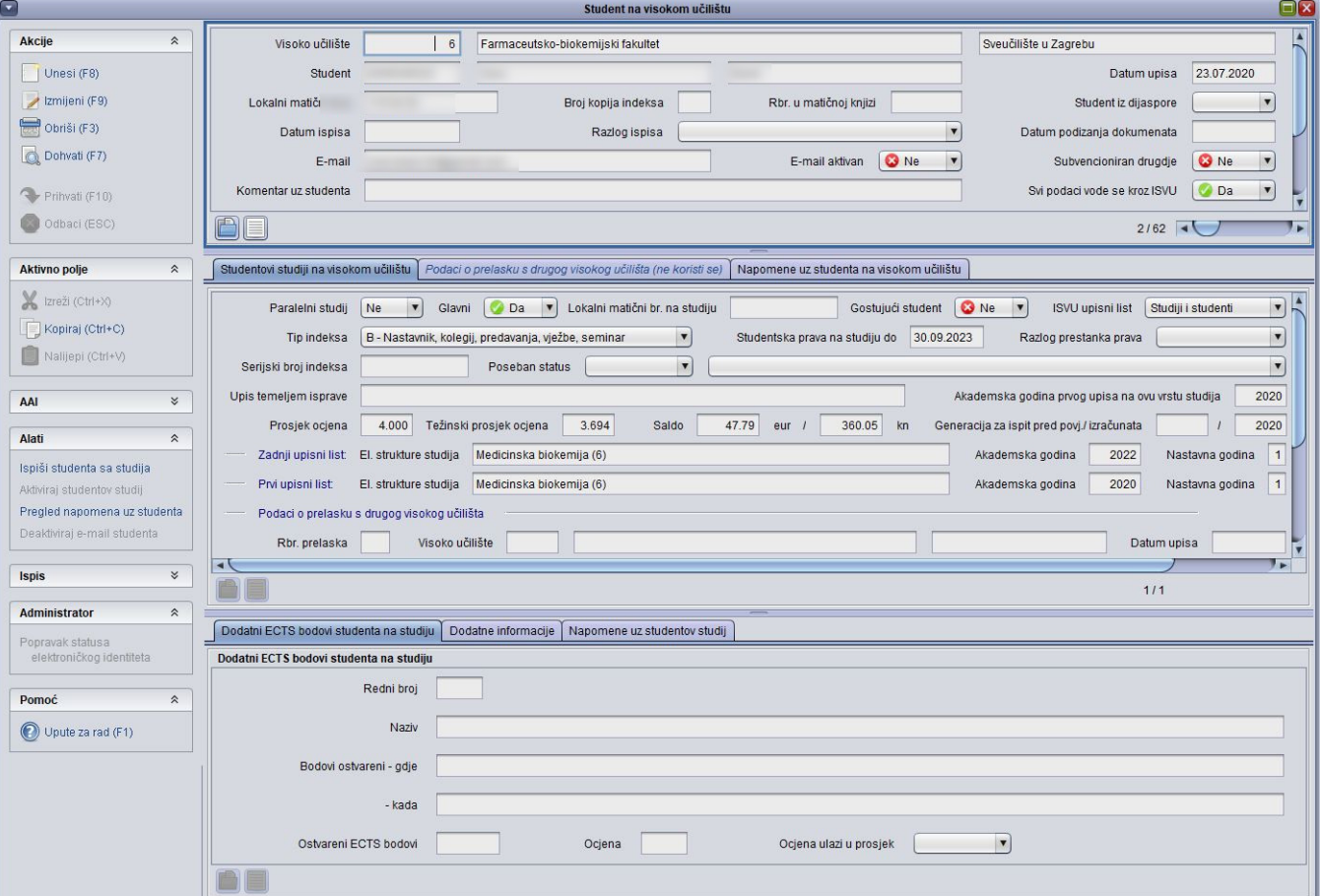

Slika 1. Prozor Student na visokom učilištu

 $\vert$